**OAKHILL DRIVE PUBLIC SCHOOL**

Dear Parents/Carers

Oakhill Drive Public School uses an App called 'Skoolbag'. This App provides our school with an easy way to tell parents everything they need to know, and it provides parents with the most convenient way to receive school notifications. School newsletters, alerts and news are communicated directly to the parent smartphone or iPad through the 'Skoolbag' App.

To install the App on your phone or tablet device please follow the instructions below.

## **To Install the App - For iPhone and iPad users:**

- 1. Click the "App Store" icon on your Apple device.
- 2. Type 'Oakhill Drive' in the search.
- 3. If iPhone, you will see your school appear, click "Free" then "install".
- 4. If iPad, change the drop list to "iPhone Apps", your school will then be visible, click "Free" then "install".
- 5. When installed click "Open"
- 6. Select "OK" to receive push notifications, when asked.
- 7. Click the "More" button on the bottom right of the App, then "Setup".
- 8. Click on the Push Categories that are applicable for you.

## **To Install the App - For Android users:**

You must first have signed up with a Google Account before installing the app.

- 1. Click the "Play Store" button on your Android Device
- 2. Click the magnifying glass icon at the top and type in 'Oakhill Drive'.
- 3. Click the school name when it appears in the search.
- 4. Click the "Install" button.
- 5. Click "Accept" for various permissions (please note, we do not modify any of your personal data on your device).
- 6. Click "Open" when installed.
- 7. Click the "More" button on the bottom right of the App, then "Setup".
- 8. Click on the Push Categories that are applicable for you.

We look forward to communicating with you in the future.

Betty Ploeg Principal

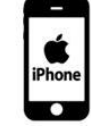

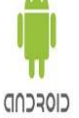

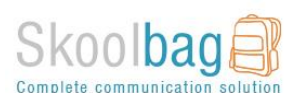